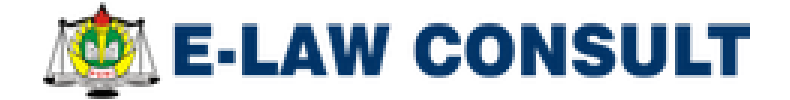

# **USER MANUAL BOOK**

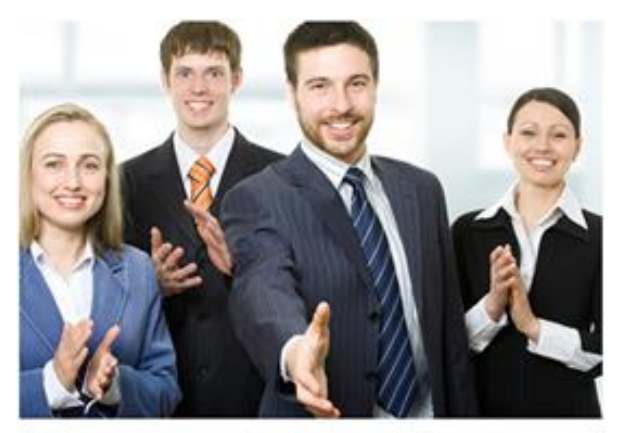

LETS WELCOME THE FUTURE

elaw-consult@gmail.com \ (024) 8788 8876

## **DAFTAR ISI**

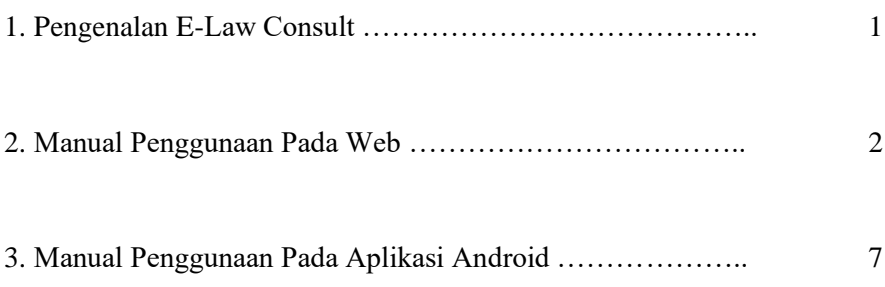

#### **Pengenalan E-Law Consult**

Perkembangan teknologi yang semakin pesat, merubah cara pandang masyarakat terhadap teknologi. Teknologi menjadi kebutuhan penunjang dalam mencari informasi. Potensi ini dapat memungkinkan masyarakat mengenal hukum dengan lebih cepat. Hal ini yang mendasari perlu dilakukan pengembangan E-Law Consult sebagai wadah perlindungan hukum bagi Guru-Guru di Jawa Tengah untuk menjawab kebutuhan mobilitas masyarakat akan hukum sehingga dengan E-Law Consult diharapkan masyarakat dapat mengetahui hukum dengan baik.

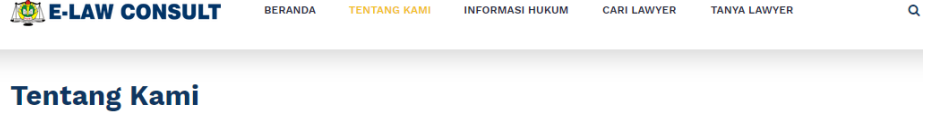

Perlindungan hukum sebagaimana diamanatkan oleh UU No. 14 tahun 2005 tentang Guru dan Dosen belum mampu melindungi guru karena ketika guru dihadapkan dengan UU No. 23 tahun 2002 tentang Perlindungan Anak sebagaimana telah diubah dengan UU No. 35 tahun 2014. Guru yang melakukan tindakan "tertentu" dalam menjalankan tugasnya sebagai pendidik dapat diinterogasi secara hukum jika tindakan tersebut dianggap melanggar ketentuan Undang-Undang Perlindungan Anak seperti yang terlihat dalam data penanganan kasus dari Konsultasi dan Hukum Asosiasi Guru Jawa Tengah. Lembaga Bantuan (LKBH PGRI), yang menunjukkan bahwa dalam rentang tahun 2011 hingga 2016 ada cukup banyak kasus kriminal yang melibatkan guru sebagai terdakwa. Tercatat bahwa di Jawa Tengah, LKBH PGRI menangani 11 kasus dengan guru sebagai terdakwa dan 1 kasus dengan status tersangka. Berdasarkan hal ini, masalah utama yang dibahas dalam artikel ini adalah Apa kelemahan perlindungan hukum guru saat ini sebagai profesional di Jawa Tengah dan bagaimana menyelesaikannya. Penelitian menunjukkan bahwa di samping kebutuhan akan hak imunitas (kekebalan hukum) vang diatur oleh Undang-Undang, diperlukan media untuk mensosialisasikan peraturan tentang Guru sebagai Profesional, Untuk mengatasi hal ini, kebutuhan akan sosialisasi hak-hak yang dimiliki oleh guru. Orangtua dan masyarakat sangat dibutuhkan dan di antara banyak hal, sosialisasi menddunakan teknologi saat ini danat menjadi media menyelesaikannya. Itu adalah Konsultasi Hukum Elektronik sebagai sarana untuk membantu guru dalam menghadapi masalah hukum yang berkaitan dengan profesi mereka sebagai guru.

**READ MORE** 

### **Manual Penggunaan Pada Web**

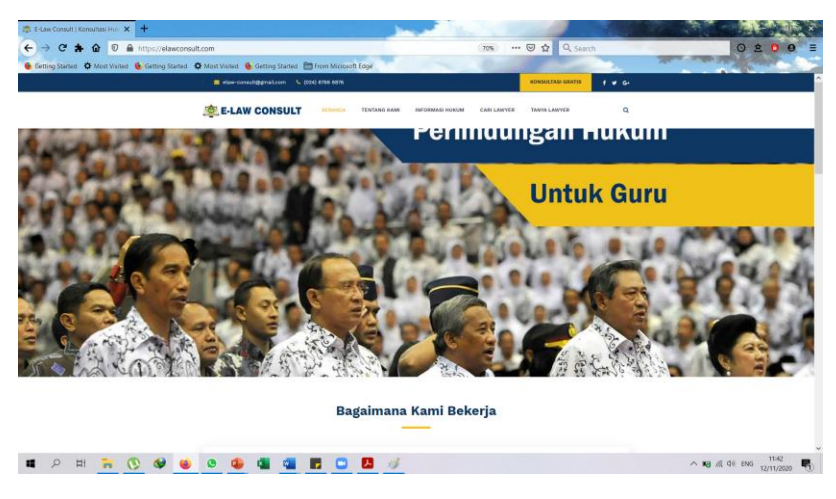

**Laman Awal Website**, dapat diakses di :<https://elawconsult.com/>

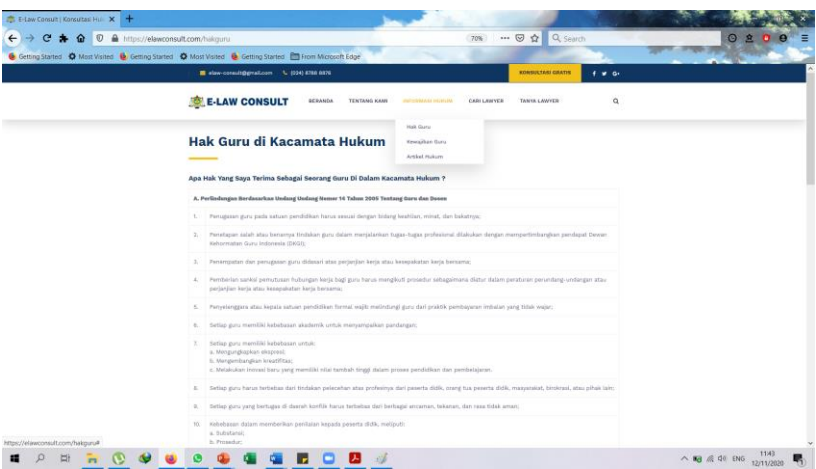

**Laman Informasi Hukum**. Laman ini memberikan informasi informasi umum mengenai hak hak dan kewajiban Guru. Laman ini dapat diakses pada <https://elawconsult.com/hakguru>

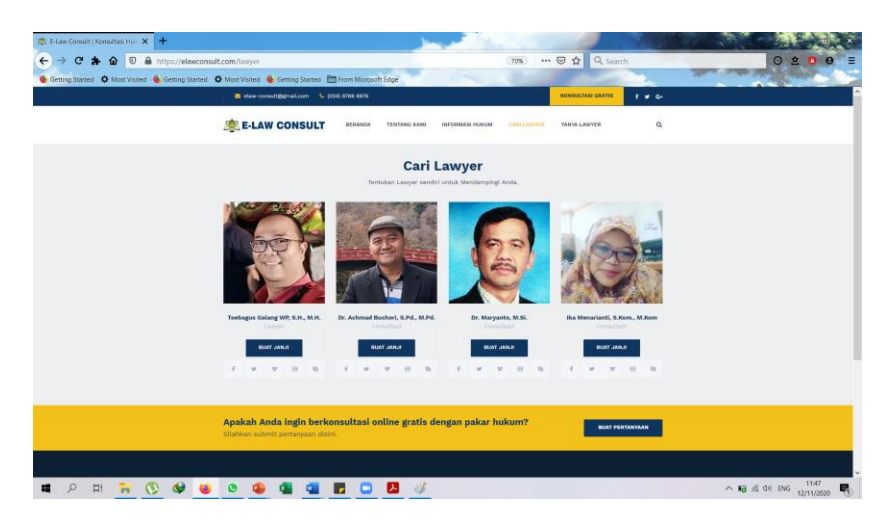

**Laman Cari Lawyer**. pada laman ini Pengguna bisa konsultasi langsung pada Lawyer yang terpercaya. Gunakan link ini untuk konsultasi Hukum yang sifatnya **Rahasia**. Link bisa diakses di <https://elawconsult.com/lawyer>

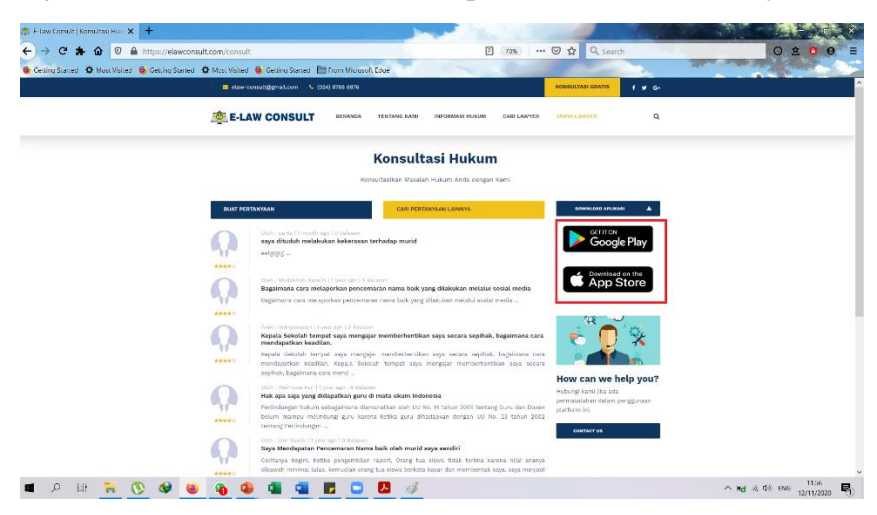

**Laman Konsultasi Hukum**, pada Laman ini, Pengguna bisa melakukan Konsultasi Hukum untuk permasalahan yang **Sifatnya Umum dan Bukan Rahasia sehingga bisa diakses oleh pengguna lainnya**. untuk mengajukan pertanyaan, Klik **Buat Pertanyaan** dan untuk melihat pertanyaan yang sudah

terjawab Klik **Cari Pertanyaan Lainnya.** Di Laman ini Pengguna juga Bisa **mendownload Versi Aplikasi dari E-Law Consult** dengan Mengklik Link sebagaimana yang ditandai di Gambar di atas. Laman ini dapat diakses di <https://elawconsult.com/consult>

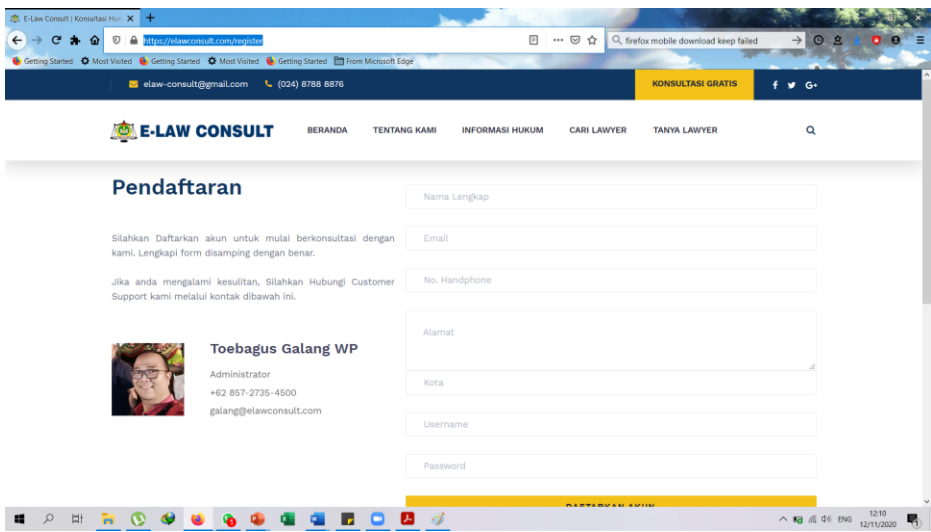

**Laman Registrasi,** Pada Laman ini, Penggunan dapat mendaftarkan diri. Setelah melakukan Pendaftaran, Pengguna akan mendapatkan **Username** dan **Password** yang dapat di gunakan di Aplikasi smartphone. Laman ini dapat diakses di<https://elawconsult.com/register>

## **Manual Penggunaan Pada Aplikasi Android**

E-Law Consult juga tersedia dalam versi Smartphone yang dilakukan dengan terlebih dahulu mendownload aplikasi nya menggunakan smartphone di :

**<https://elawconsult.com/uploads/elawconsult.apk>**

Setelah di Download, Klik Install, sebagaimana dapat dilihat pada gambar di bawah :

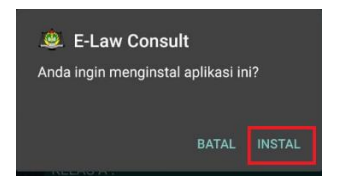

Klik Izinkan dari sumber ini, Tunggu Beberapa detik, dan klik terima :

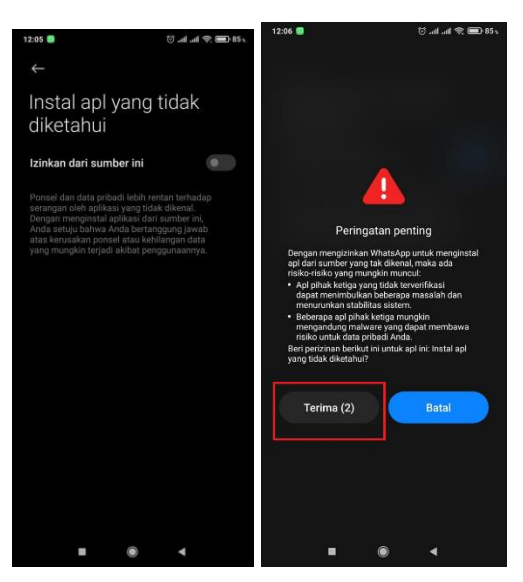

Setelah Aplikasi sudah terinstall pada smartphone Pengguna, berikut adalah tampilan awalnya :

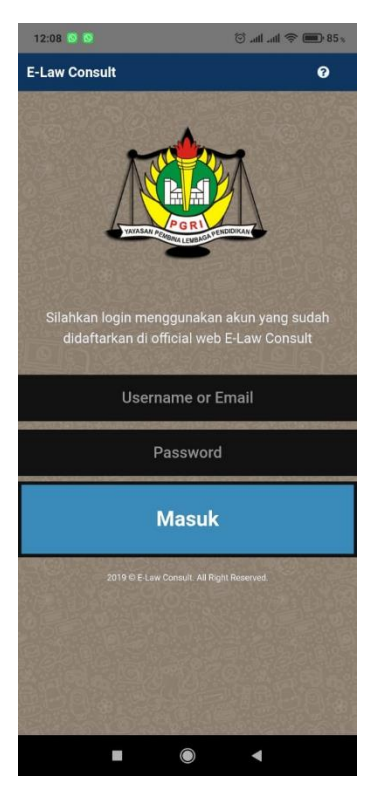

Pengguna untuk dapat mengakses aplikasi ini harus terlebih dulu mendaftar pada website E-Law Consult yang dapat diakses di <https://elawconsult.com/register>

Setelah berhasil Login menggunakan Username dan Password dari laman Register, Pengguna dapat mengakses Aplikasi E-Law Consult sebagaimana dapat dilihat tampilan Awalnya di bawah :

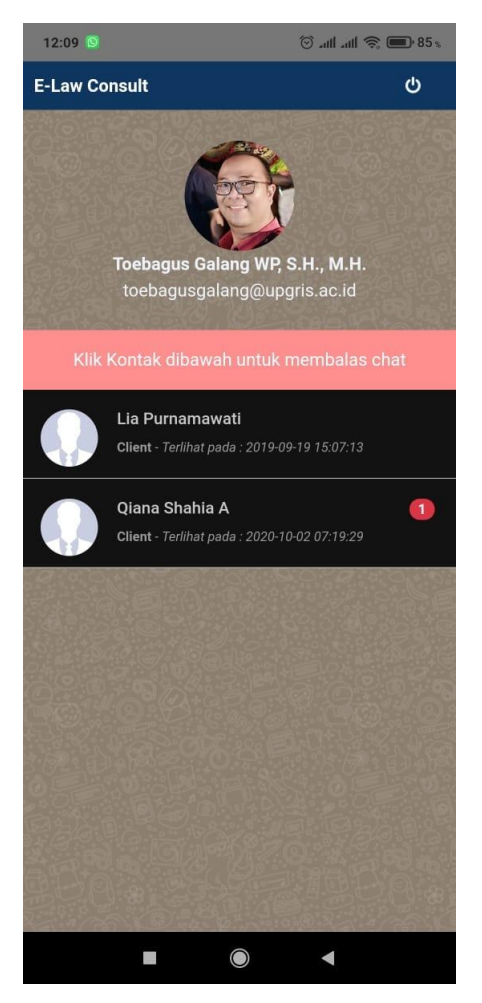

Di laman ini pengguna bisa memilih Konsultan Hukum yang diperlukan yang semua nya sudah dibagi berdasarkan Bidang Keahlian Masing Masing. Untuk saat ini Aplikasi E-Law Consult menyediakan konsultasi Hukum di bidang

Perlindungan Guru Saja dengan metode konsultasi berbentuk Chat sebagaimana dapat dilihat pada gambar di Bawah

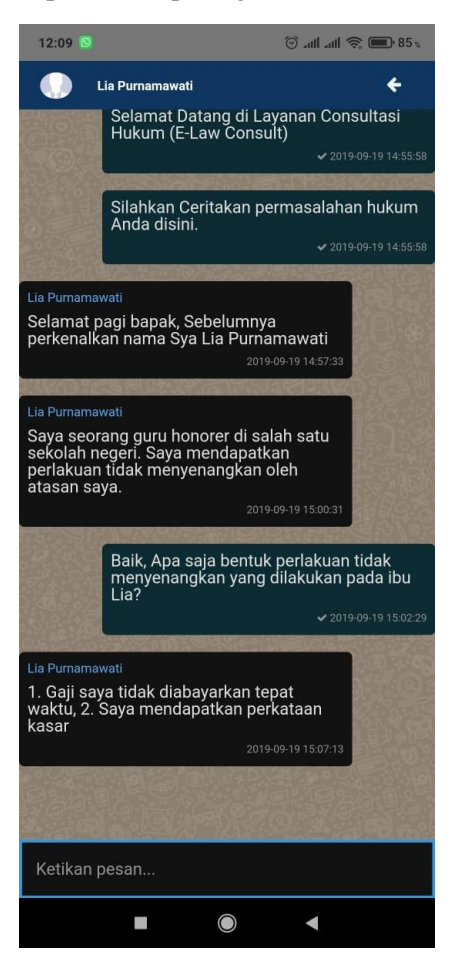

Fitur Chatting sebagaimana di atas sudah terenkripsi dengan baik dan Konsultan Hukum yang tersedia juga sudah disumpah untuk menjaga isi Konsultasi sehingga **Keamanan dan Kerahasiaan Klien Terjamin**.